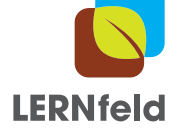

## **Infos zur Anrechnung**

Landwirtschaft "LERNfeld"

Für Studierende

## **Informationen zur Anrechnung des Studienkurses LERNfeld an den Universitäten**

Du studierst im Master und möchtest gerne bei LERNfeld mitmachen? Hier erklären wir dir, welche Schritte du unternehmen kannst, um den Kurs bei deinem Studienfach anrechnen zu lassen.

In folgenden Fällen ist eine Anrechnung des Studienkurses «LERNfeld» problemlos möglich:

- 1. Du studierst an der **ETH Zürich in den Master-Studiengängen Agrarwissenschaften, Umweltnaturwissenschaften oder Biologie**. In diesem Fall findest du den Kurs direkt im [Vorlesungsverzeichnis](http://www.vvz.ethz.ch/Vorlesungsverzeichnis/sucheLehrangebotPre.view?lang=de) (751-9100-00L LERNfeld) und kannst dich dafür einschreiben. Während deiner Tätigkeit führst du ein [Arbeitsnachweis](https://globe-swiss.ch/global/php/clips/link2db.php?d=1538)[blatt,](https://globe-swiss.ch/global/php/clips/link2db.php?d=1538) welches schlussendlich als Leistungsnachweis zählt.
- 2. Du studierst an einer Schweizer Universität in einem **Master-Studiengang, in welchem ausser-fachliche Leistungen von anderen Schweizer Universitäten angerechnet werden können**. Wenn das bei dir zutrifft, kannst du dich unter [lernfeld@usys.ethz.ch](mailto:lernfeld%40usys.ethz.ch?subject=Anmeldung%20LERNfeld) per Mail für die Veranstaltung anmelden. Erwähne in diesem Fall bitte deine Studienrichtung, die Universität, an der du studierst, dein Studiensemester, deine Matrikelnummer, deine Adresse und deine Qualifi-kationen für den Kurs (siehe auch Informationen von GLOBE zu deinen Aufgaben). Während deiner Tätigkeit führst du ein [Arbeitsnachweisblatt](https://globe-swiss.ch/global/php/clips/link2db.php?d=1538), welches du nach Abschluss des Kurses an [lernfeld@usys.ethz.ch](mailto:lernfeld%40usys.ethz.ch?subject=Arbeitsnachweisblatt) schickst. Danach erhältst von LERNfeld ein **Zertifikat**, mit welchem du bei deiner Studienleitung die Anrechnung des Kurses einfordern kannst. Frage aber am besten vorgängig bei deiner Studienleitung nach, unter welchen Bedingungen sie das Zertifikat als Leistungsnachweis akzeptieren können, damit sicher alles klappt. *(HINWEIS: Es kann sein, dass die Anrechnung an ein bestimmtes Semester nur dann möglich ist, wenn das Enddatum deines Einsatzes auf dem Zertifikat nicht nach Beginn des nachfolgenden Semesters liegt. In diesem Fall kannst du bei [lernfeld@usys.ethz.ch](mailto:lernfeld%40usys.ethz.ch?subject=) nach einem Zertifikat mit dem benötigten Enddatum fragen.)*

Falls keiner der oben genannten Fälle auf dich zutrifft, hast du folgende weitere Möglichkeiten:

- 1. Du fragst bei deiner Studienleitung nach, ob eine Möglichkeit besteht, den Kurs «LERNfeld» deinem Studiengang anrechnen zu lassen (evtl. via Praktika oder ähnlichen Gefässen).
- 2. Wenn dies grundsätzlich möglich scheint, findest du auf der folgenden Seite die Informationen über den Kurs «LERNfeld», welche für die Studienleitung von Interesse sind. Die Studienleitung kann den Kurs dann auf die Anforderungen deines Studienganges hin prüfen und dir Bescheid geben, ob er angerechnet werden kann.
- 3. Falls der Kurs «LERNfeld» deiner Meinung nach besonders gut zu deinem Studiengang passt, kannst du bei der Studienleitung anfragen, ob der Kurs evtl. direkt ins Vorlesungsverzeichnis deiner Uni aufgenommen werden könnte. Das würde allen anderen Studierenden deines Stu-diengangs, die sich für LERNfeld interessieren, viel Arbeit ersparen! Bei Fragen diesbezüglich darfst du dich auch jederzeit an [lernfeld@usys.ethz.ch](mailto:lernfeld%40usys.ethz.ch?subject=) wenden.

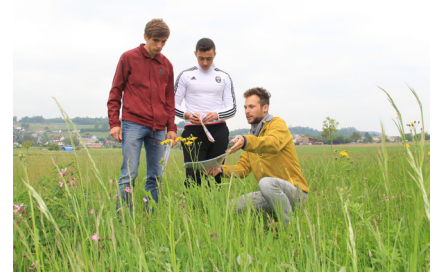

Abbildung 1: Ein Junforschender weist zwei Schüler auf besonders interessante Arten in der Naturwiese hin. © ETH Zürich / Peter Rüegg

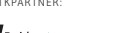

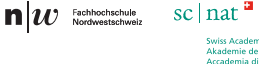

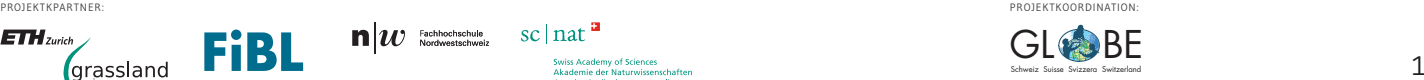

## **Informationen für die Studienleitung**

LERNfeld ist ein Projekt von GLOBE ([www.globe-swiss.ch\)](http://www.globe-swiss.ch), welches Masterstudierende, Schülerinnen und Schüler und Landwirtende zusammenbringt. Bei einem eigenen Forschungsprojekt auf einem Bau-ernhof werden die Schülerinnen und Schüler von den Studierenden unterstützt und erhalten fachli-chen Input aus wissenschaftlicher Perspektive. Im Vordergrund stehen dabei die Themen **Biodiversität und Klimawandel im Zusammenhang mit der Landwirtschaft**.

Masterstudierende können damit als Jungforschende in einem **Bildungsprojekt mit "Scientific Outreach-Charakter"** teilnehmen. Nach einem Einführungskurs im Februar begleiten sie die Schulklas-sen bei ihrem Forschungsprojekt, beantworten selbständig die Fragen der Schülerinnen und Schüler rund um die Lernaktivitäten von LERNfeld und stehen den Lehrpersonen als Fachpersonen beratend zur Seite.

Folgende **Fähigkeiten und Kompetenzen** der Studierenden werden im Rahmen dieses Kurses vertieft und gefördert:

- Einüben der Kommunikation mit der Öffentlichkeit, insbesondere mit Schülerinnen, Schülern und deren Lehrerpersonen: Verständliche Sprache und fachlich korrekte Reduktionen komple-xer wissenschaftlicher Themen
- Erteilung von konstruktiven und Adressat-gerechten Rückmeldungen
- Interpretieren und Diskutieren der Versuchsergebnisse von Kindern und die Herleitung von Schlussfolgerungen daraus
- Gewinnbringendes Einbringen des eigenen Wissens und der eigenen Erfahrungen
- Erweitern und Nutzen des eigenen Fachnetzwerks

Die ETH Zürich anerkennt den Kurs "LERNfeld" als Wahlfach mit **1 ECTS** für die Masterstudiengänge "Agrarwissenschaften" und "Biologie" (siehe auch offizielle Kursausschreibung "751-9100-00L LERNfeld" im [Vorlesungsverzeichnis](http://www.vvz.ethz.ch/Vorlesungsverzeichnis/sucheLehrangebotPre.view?lang=de) der ETH Zürich), sowie im Masterstudiengang Umweltnaturwissenschaften im Minor als Wahlfach, im PSC Graduate Program Plant Sciences als assoziierten Kurs und im PSC Graduate Program Science and Policy als outreach activity.

Die Universität Zürich, Dept. Biologie anerkennt den Kurs als Wahlfach, ebenso wie die Universität Bern im Mono Masterstudiengang Geografie.

Alle weiteren Informationen zum Angebot LERNfeld können auf der [Website von](https://globe-swiss.ch/global/php/clips/link2db.php?n-de=11)  [GLOBE](https://globe-swiss.ch/global/php/clips/link2db.php?n-de=11) gefunden werden.

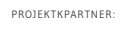

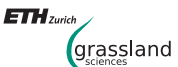

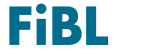

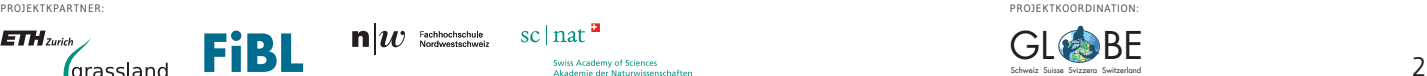